#### **Instructions**

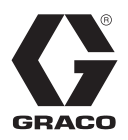

# **15H885 Ethernet Upgrade Kit**

311612B

**Allows a computer to communicate with the Graco Variable Frequency Drive (VFD).**

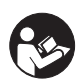

**Important Safety Instructions** Read all warnings and instructions in this manual and in Variable Frequency Drive manual 311596. Save these instructions.

Refer to SM-Ethernet User Guide by Control Techniques for detailed installation and operation instructions.

## **Installation and Operation**

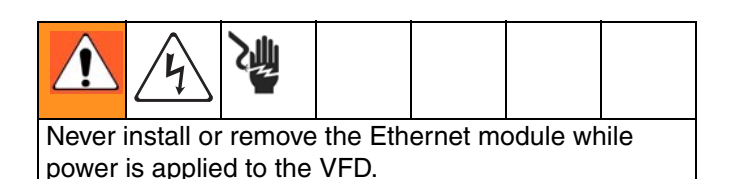

- 1. Disconnect power to the VFD.
- 2. Disable the Hardware Enable input (press Secure Disable switch).
- 3. Install Ethernet Module (C) into slot 2 on the VFD (or slot 1 if slot 2 is not available).

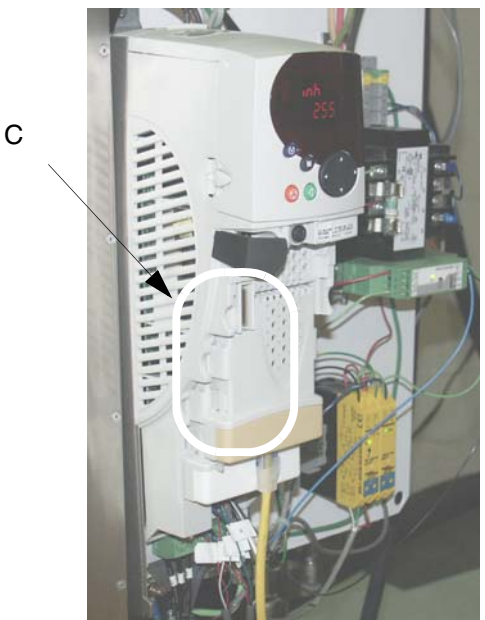

- 4. Apply power to the VFD.
- 5. If this is the first time Ethernet module is installed into the VFD, "SL2.dF" fault becomes active. Reset the fault by pressing the red Stop/Reset switch.
- 6. Set IP address:

IP address is located in Pr **MM.10**, **MM.11**, **MM.12**, and **MM.13** (Pr **16.10**, **16.11**, **16.12**, and **16.13** if slot 2 is used).

#### **For a Fixed IP address:**

a. Default IP address is **192.168.1.100**. If default IP address is acceptable, navigate to Pr **MM.00** (Pr **16.00** if installed in slot 2), set its value to **1000,** and press the red Stop/Reset switch to

save the default address, which will allow the Ethernet module to use it at every power-up.

- b. If IP address must be changed from the default, change the address, then navigate to Pr **MM.00** (Pr **16.00** if installed in slot 2), set its value to **1000,** and press the red Stop/Reset switch.
- c. For the module to start using the new address, the module needs to be reset. Navigate to Pr **MM.00** (Pr **16.00** if installed in slot 2), set its value to **1070,** and press the red Stop/Reset switch to reset the module.
- Note that Code **1070** will cause the AppsLite module to reset as well, which will cause the pump to stop running if it was not stopped prior to the reset.

**DHCP (Dynamic Host Configuration Protocol)** DHCP server can provide the SM-Ethernet module with an IP address:

- a. Navigate to Pr **MM.05** (Pr **16.05** if installed in slot 2) and set it to 1, allowing use of DHCP.
- b. Navigate to Pr **MM.00** (Pr **16.00** if installed in slot 2), set its value to **1000,** and press the red Stop/Reset switch to save the change, which will allow the Ethernet module to use DHCP.
- c. For the module to start using DHCP and to acquire the IP address, the module needs to be reset. Navigate to Pr **MM.00** (Pr **16.00** if installed in slot 2), set its value to **1070,** and press the red Stop/Reset switch to reset the module.
- Note that Code **1070** will cause the AppsLite module to reset as well, which will cause the pump to stop running if it was not stopped prior to the reset.

### **E-Flo Software**

The CD supplied with the kit includes zipfile 15K581, which contains the E-Flo software (Visual Basic application). Install the CD into your computer, extract the files from the zipfile, and follow the software installation instructions as they appear on the screen.

Once the installation is complete the **Frace** icon will

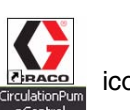

appear on the screen.

Graco uses a Visual Basic program to display the run screen on the computer. **This software and program is not supported by Graco.**

See the instruction in the VFD manual 311596 to complete the software installation and for operating instructions.

### **Graco Standard Warranty**

Graco warrants all equipment referenced in this document which is manufactured by Graco and bearing its name to be free from defects in material and workmanship on the date of sale to the original purchaser for use. With the exception of any special, extended, or limited warranty published by Graco, Graco will, for a period of twelve months from the date of sale, repair or replace any part of the equipment determined by Graco to be defective. This warranty applies only when the equipment is installed, operated and maintained in accordance with Graco's written recommendations.

This warranty does not cover, and Graco shall not be liable for general wear and tear, or any malfunction, damage or wear caused by faulty installation, misapplication, abrasion, corrosion, inadequate or improper maintenance, negligence, accident, tampering, or substitution of non-Graco component parts. Nor shall Graco be liable for malfunction, damage or wear caused by the incompatibility of Graco equipment with structures, accessories, equipment or materials not supplied by Graco, or the improper design, manufacture, installation, operation or maintenance of structures, accessories, equipment or materials not supplied by Graco.

This warranty is conditioned upon the prepaid return of the equipment claimed to be defective to an authorized Graco distributor for verification of the claimed defect. If the claimed defect is verified, Graco will repair or replace free of charge any defective parts. The equipment will be returned to the original purchaser transportation prepaid. If inspection of the equipment does not disclose any defect in material or workmanship, repairs will be made at a reasonable charge, which charges may include the costs of parts, labor, and transportation.

#### **THIS WARRANTY IS EXCLUSIVE, AND IS IN LIEU OF ANY OTHER WARRANTIES, EXPRESS OR IMPLIED, INCLUDING BUT NOT LIMITED TO WARRANTY OF MERCHANTABILITY OR WARRANTY OF FITNESS FOR A PARTICULAR PURPOSE**.

Graco's sole obligation and buyer's sole remedy for any breach of warranty shall be as set forth above. The buyer agrees that no other remedy (including, but not limited to, incidental or consequential damages for lost profits, lost sales, injury to person or property, or any other incidental or consequential loss) shall be available. Any action for breach of warranty must be brought within two (2) years of the date of sale.

**GRACO MAKES NO WARRANTY, AND DISCLAIMS ALL IMPLIED WARRANTIES OF MERCHANTABILITY AND FITNESS FOR A PARTICULAR PURPOSE, IN CONNECTION WITH ACCESSORIES, EQUIPMENT, MATERIALS OR COMPONENTS SOLD BUT NOT MANUFACTURED BY GRACO**. These items sold, but not manufactured by Graco (such as electric motors, switches, hose, etc.), are subject to the warranty, if any, of their manufacturer. Graco will provide purchaser with reasonable assistance in making any claim for breach of these warranties.

In no event will Graco be liable for indirect, incidental, special or consequential damages resulting from Graco supplying equipment hereunder, or the furnishing, performance, or use of any products or other goods sold hereto, whether due to a breach of contract, breach of warranty, the negligence of Graco, or otherwise.

#### **FOR GRACO CANADA CUSTOMERS**

The Parties acknowledge that they have required that the present document, as well as all documents, notices and legal proceedings entered into, given or instituted pursuant hereto or relating directly or indirectly hereto, be drawn up in English. Les parties reconnaissent avoir convenu que la rédaction du présente document sera en Anglais, ainsi que tous documents, avis et procédures judiciaires exécutés, donnés ou intentés, à la suite de ou en rapport, directement ou indirectement, avec les procédures concernées.

### **Graco Information**

*TO PLACE AN ORDER,* contact your Graco distributor or call to identify the nearest distributor. **Phone:** 612-623-6921 **or Toll Free:** 1-800-328-0211 **Fax:** 612-378-3505

*All written and visual data contained in this document reflects the latest product information available at the time of publication. Graco reserves the right to make changes at any time without notice.*

*This manual contains English. MM 311612*

**Graco Headquarters:** Minneapolis **International Offices:** Belgium, China, Japan, Korea

**GRACO INC. P.O. BOX 1441 MINNEAPOLIS, MN 55440-1441** Copyright 2007, Graco Inc. is registered to I.S. EN ISO 9001 www.graco.com Revised 3/2008